# Multimedia im Netz – Wintersemester 2011/12

#### Übung 04

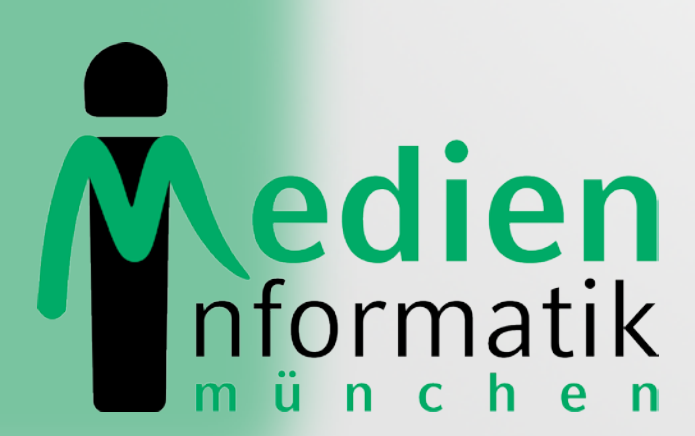

Betreuer: Verantwortlicher Professor:

Sebastian Löhmann

Prof. Dr. Heinrich Hussmann

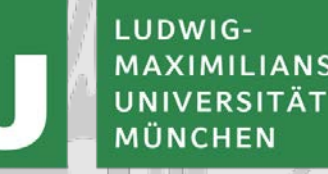

## Organisatorisches

## Kurze Umfrage zur Vorlesung!

- Geringe Teilnahme an der Vorlesung
- In Umfrage bitte einen Grund angeben
- Absolut anonym  $\odot$
- Kommentare gerne per Email, Forum, persönlich, …
- Sie finden den Link auch in Ihrem Email-Postfach und auf der Website

#### [http://www.die-](http://www.die-informatiker.net/post/Medieninformatik/MMN_Vorlesungsbeteiligung/108390)

[informatiker.net/post/Medieninformatik/MMN\\_Vorlesungs](http://www.die-informatiker.net/post/Medieninformatik/MMN_Vorlesungsbeteiligung/108390) [beteiligung/108390#108390](http://www.die-informatiker.net/post/Medieninformatik/MMN_Vorlesungsbeteiligung/108390)

# Lösung zu Übungsblatt 02

## Blatt 02: Filmdatenbank

Filme · Film hinzufügen

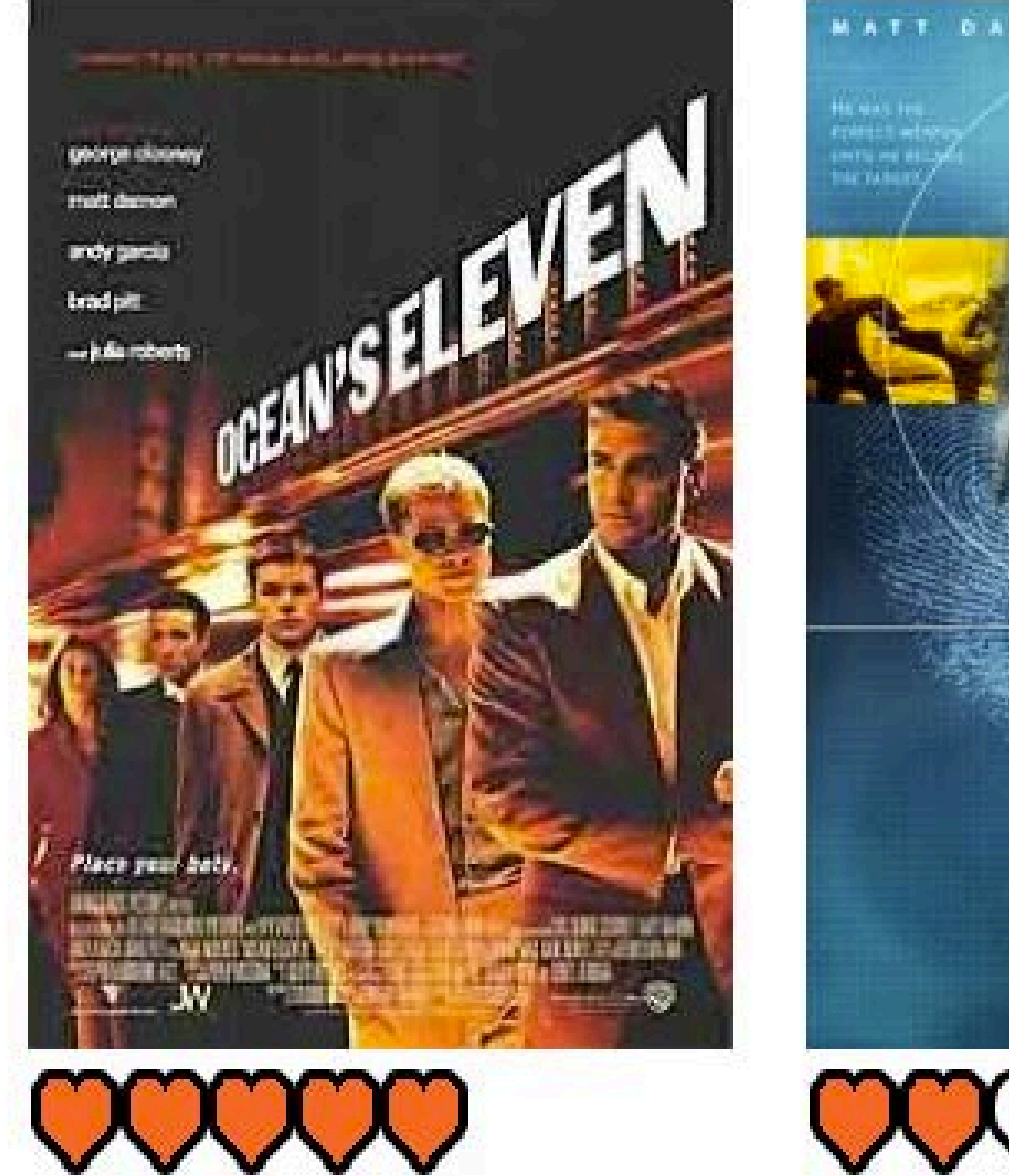

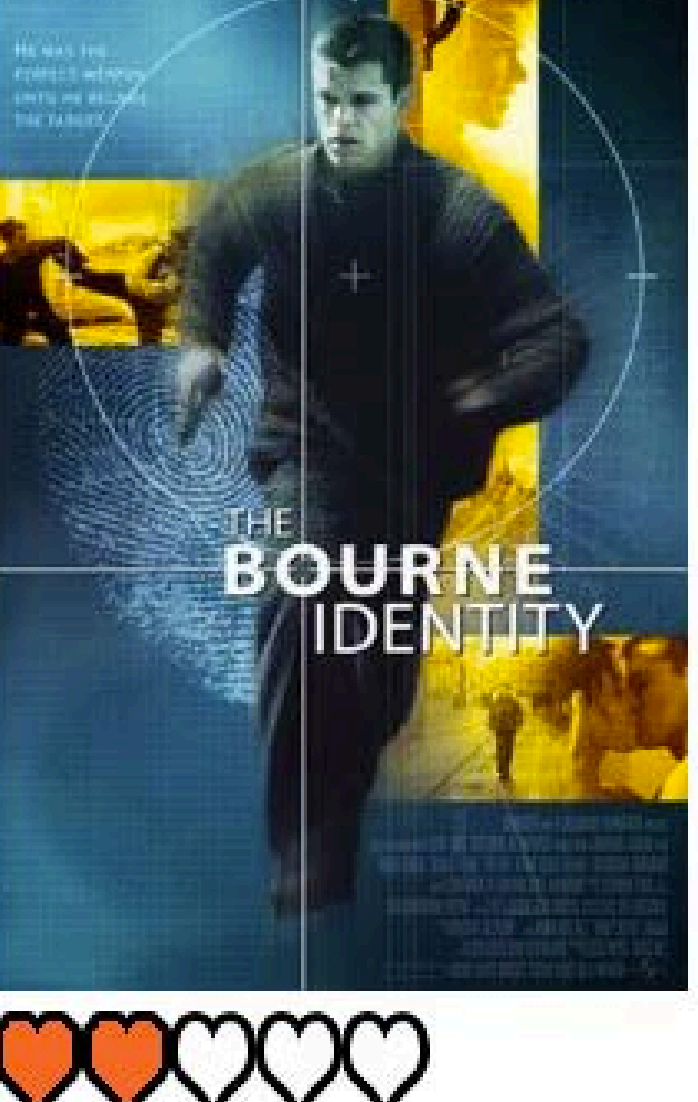

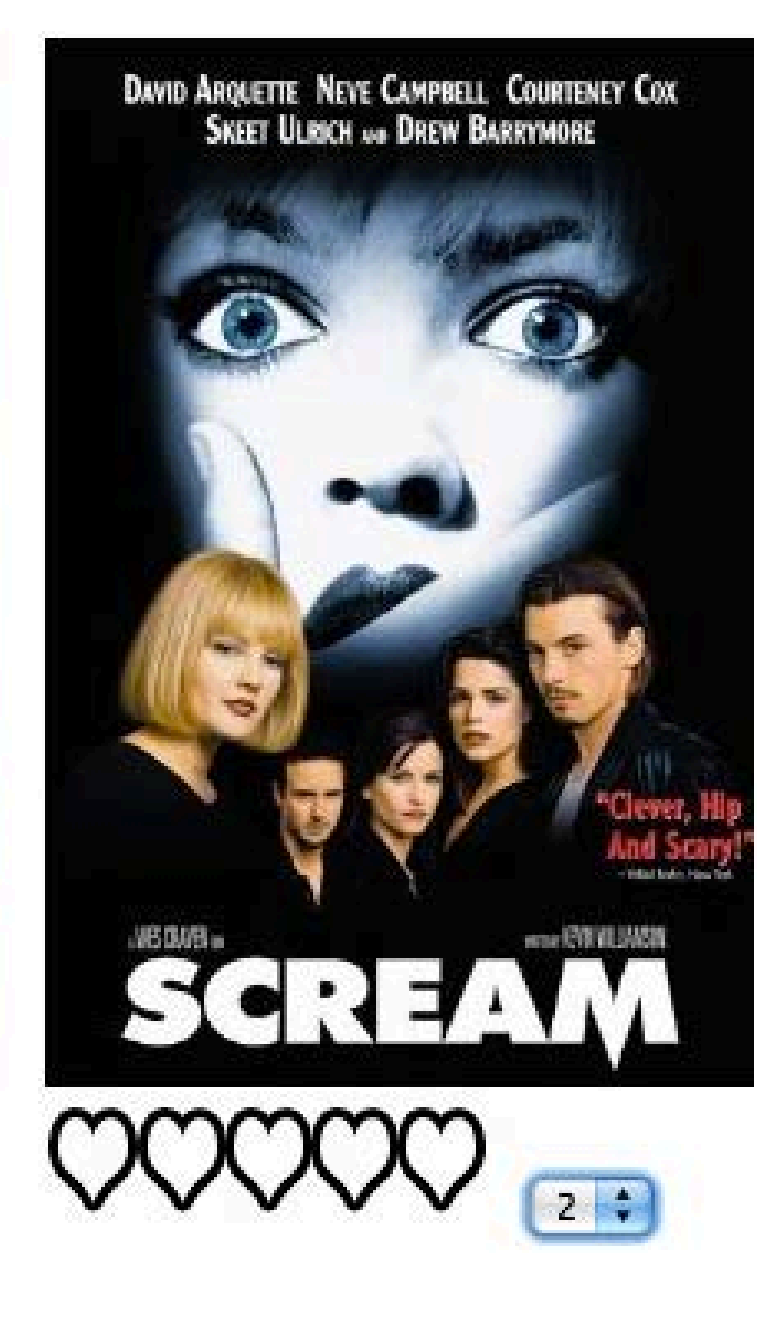

Bewertungen abgeben

## Blatt 02: Dateien hochladen mit PHP

#### • HTML-Formular um Datei auszuwählen

```
<form enctype="multipart/form-data"
                 action="addFile.php" method="POST" >
   <input type="file" name="myfile"/>
   <input type="submit" value="Absenden"/>
</form>
```
#### • PHP-Funktion zum Prüfen des Uploads

if(move\_uploaded\_file(\$\_FILES['myfile']['tmp\_name'], \$path)) { include 'index.php';

```
} else {
```
}

echo "Sorry, there was a problem uploading your file.";

## MySQL: Verbindung zu Datenbank

• Verbindung aufbauen

\$con = mysql\_connect("localhost", "root", "") or die(mysql\_error()) ;

• Datenbank anlegen

mysql\_query("CREATE DATABASE mydatabase",\$con)

- Datenbank auswählen mysql\_select\_db("mydatabase")
- Verbindung beenden

mysql\_close(\$con)

#### Blatt 02: Datenbankstruktur

\$sql = "CREATE TABLE movies

 $\left($ 

```
movieID int NOT NULL AUTO_INCREMENT, 
 PRIMARY KEY(movieID),
 filename varchar(150),
 title varchar(50),
 rating varchar(1) DEFAULT '0'
)";
```
//Query ausführen mysql\_query(\$sql, \$con);

## MySQL: Datenbank-Anfragen

• PHP-Befehl für MySQL-Query (Anfrage)

mysql\_query(\$query);

• Mögliche Queries

SELECT myID, filename FROM myDB

INSERT INTO myDB VALUES (NULL,'\$filename')

UPDATE myDB SET rating=5 WHERE myID=2

#### Blatt 02: Bewertungen

//Formular nötig, um Bewertung abgeben zu können echo "<form action='rating.php' method='POST'>\n";

```
//Bewertungssterne zeigen
echo "<img src='symbols/" . $movie['rating'] . ".jpg'>\n";
```

```
//wenn noch nicht bewertet, Bewertung ermöglichen
```

```
if (\text{3move}['rating'] == 0) echo "<select name='" . $movie['movieID'] . "' size='1
   echo "<option>0</option>...<option>5</option>";
   echo "</select>\n";}
```
//Button zum abschicken der Bewertungen echo <input type='submit' value='Bewerten'/>;

16.11.2011 MMN Übung 04 10

# Übungsblatt 03

#### Blatt 03: Movie-Player

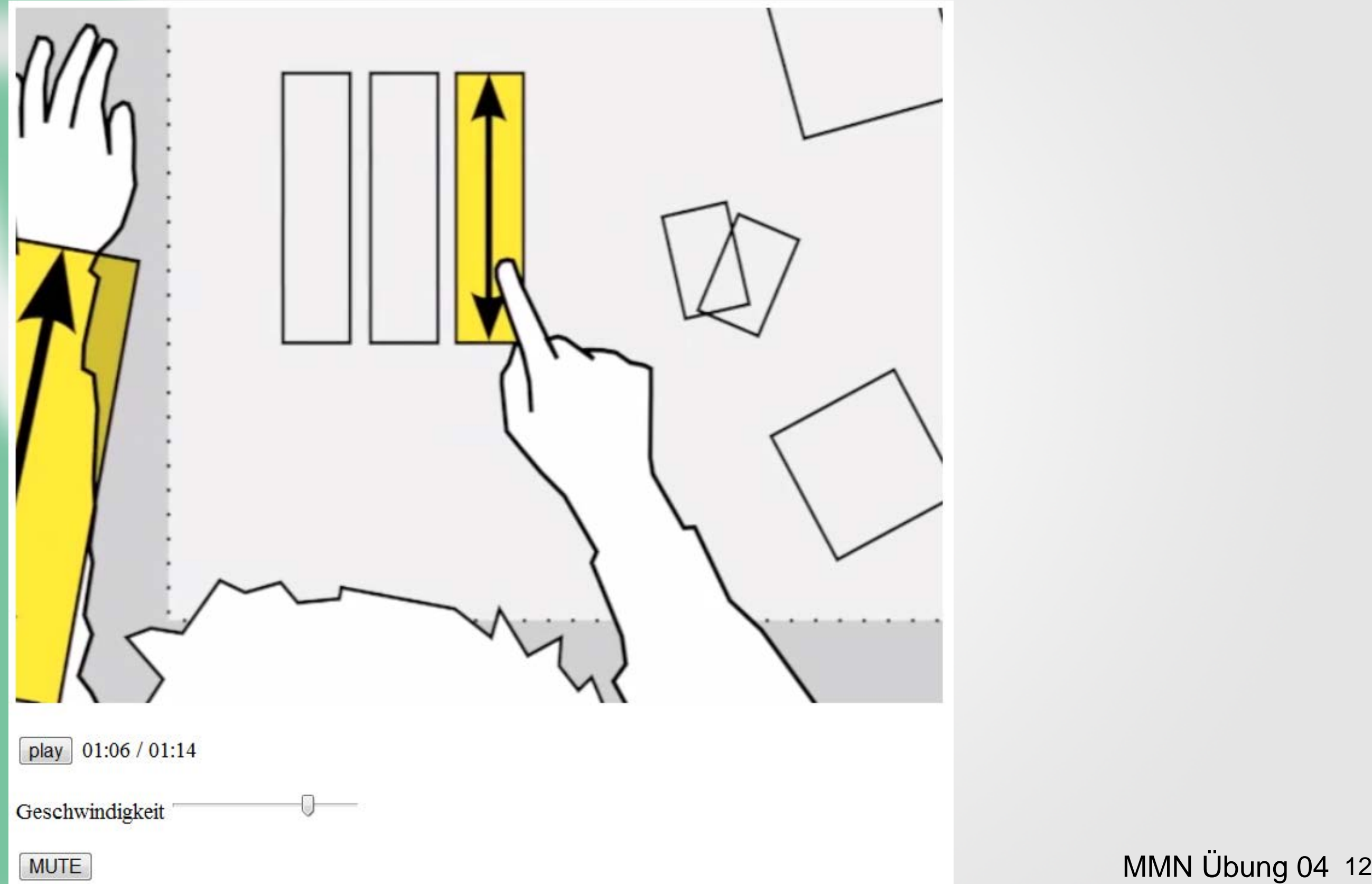

## HTML5: Video-Tag

<video>

<source id="myvideo" src="phantom.mp4" type="video/mp4" controls />

Your browser does not support the video tag. </video>

# DOM (Document Object Model)

- Mit DOM kann jedes Element und dessen Inhalt in einem HTML (und XML) Dokument referenziert werden
- Die Elemente, ihr Inhalt und ihre Struktur kann modifiziert werden

document: Inhalt der im Browserfenster angezeigt wird getElementById(): Greift auf HTML-Element mit passender ID zu getElementByTagName(): Greift auf Tags anhand ihres Namen zu Knoten.firstChild : Liefert den ersten Kindknoten Knoten.nodeValue: Setzt/Liefert den Wert eines Knotens <http://de.selfhtml.org/javascript/index.htm>

## JavaScript

- Eigene Programmiersprache
- Optimierungswerkzeug für Websiten
- Code vom Webbrowser interpretiert
- In HTML integriert oder in eigener Datei

```
<html><head><title>Test</title>
```

```
<script type="text/javascript"> 
   alert("Hallo Welt!");
</script>
```
</head><body> </body></html>

## JavaScript: Beispiele

#### • Zugriff auf Media-Element

var video = document.getElementsByTagName('video')[0];

#### • Event Listener

video.addEventListener("ended", function, false);

#### • Funktion

}

```
function quadrat(zahl) {
  return zahl * zahl;
```
# Debugging in Chrome

#### **Beispiel:**

**E** Anzeigebeispiel: So sieht's aus

```
\text{thm1}<head>
   <title>Test</title>
   <script type="text/javascript">
   < 1 - -function Quadrat() {
      var Ergebnis = document. Formular. Eingabe. value * document. Formular. Eingabe. value;
      alert ("Das Quadrat von " + document. Formular. Eingabe. value + " = " + Ergebnis);
   11 - -5\langle/script>
                                                                                      Back
   \langle/head>
                                                                                      Forward
   <body>
   <form name="Formular" action="">
                                                                                      Reload
   <input type="text" name="Eingabe" size="3">
                                                                                      Save as...
   <input type="button" value="Quadrat errechnen" onclick="Quadrat()">
   </form>
                                                                                      Print...
   \langle /body>
                                                                                      Translate to English
   \langle/html>
                                                                                      View page source
                                                                                      View page info
Erläuterung
                                                                                      Inspect element
```
teikopf ist ein JavaScript-Bereich definiert. Innerhalb dieses Bereichs st $\bar{\bf }$ Magazine in 1976. Die Funktion voralbeite der Outstand diese Zahl-die der Ausstellerin dem untereinen gestellten Fernseher für

# Debugging in Chrome

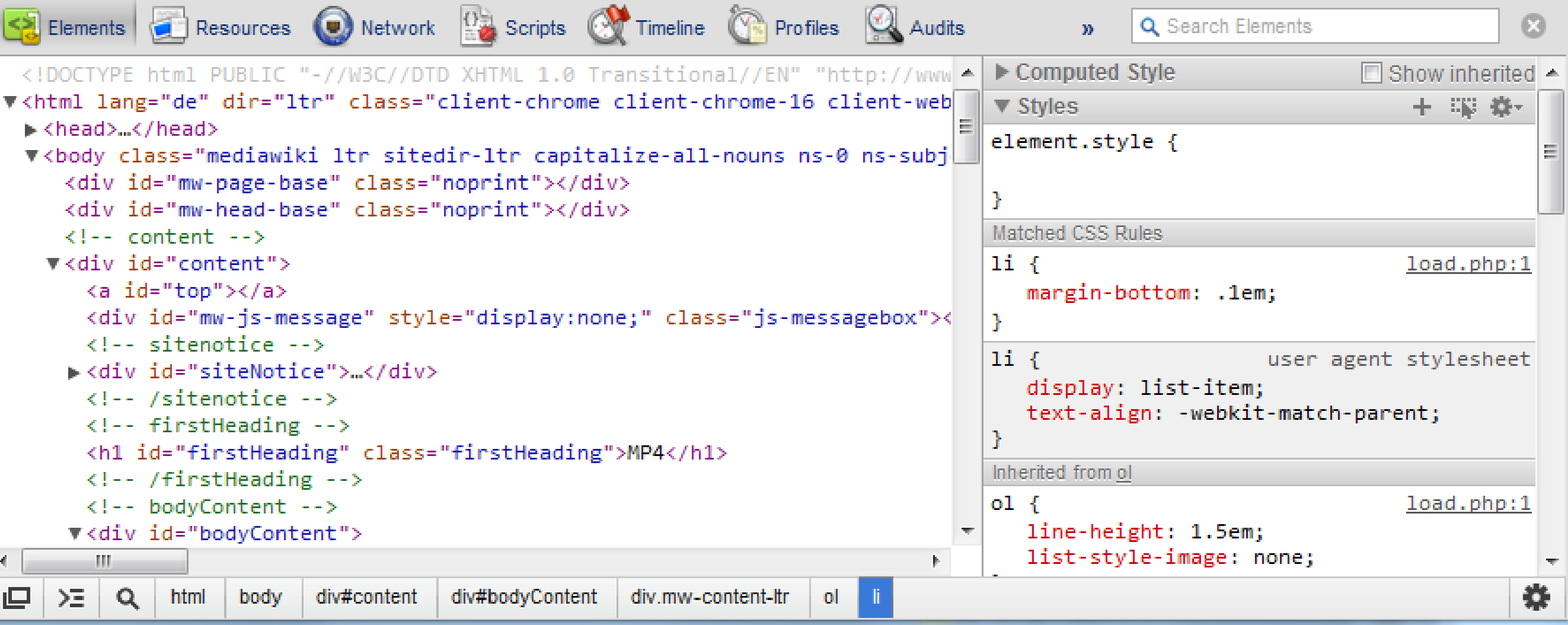

#### Konsolenausgaben!! console.log("hello world")

#### Hilfreiche Links

- <http://de.selfhtml.org/javascript/index.htm>
- [http://en.wikipedia.org/wiki/HTML5\\_video](http://en.wikipedia.org/wiki/HTML5_video)

# Danke © Fragen?

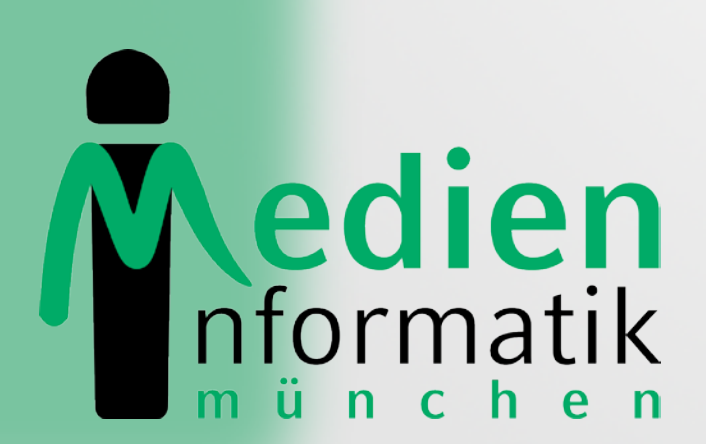

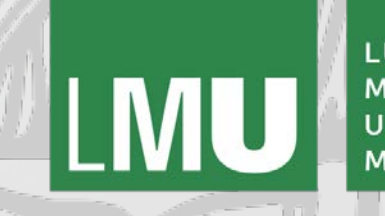

LUDWIG-**MAXIMILIANS-UNIVERSITÄ**T MÜNCHEN